# **Auf einen Blick**

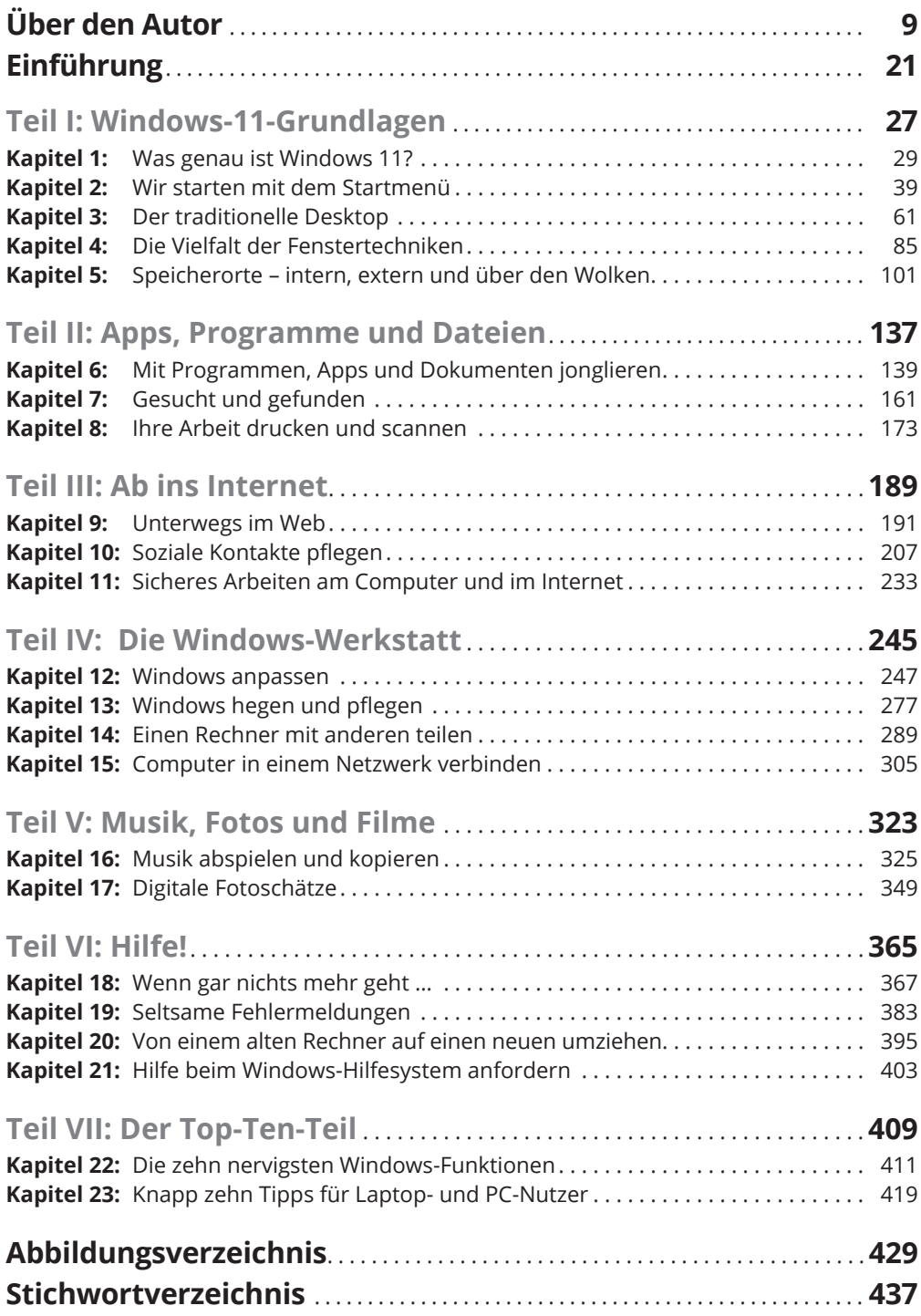

# **Inhaltsverzeichnis**

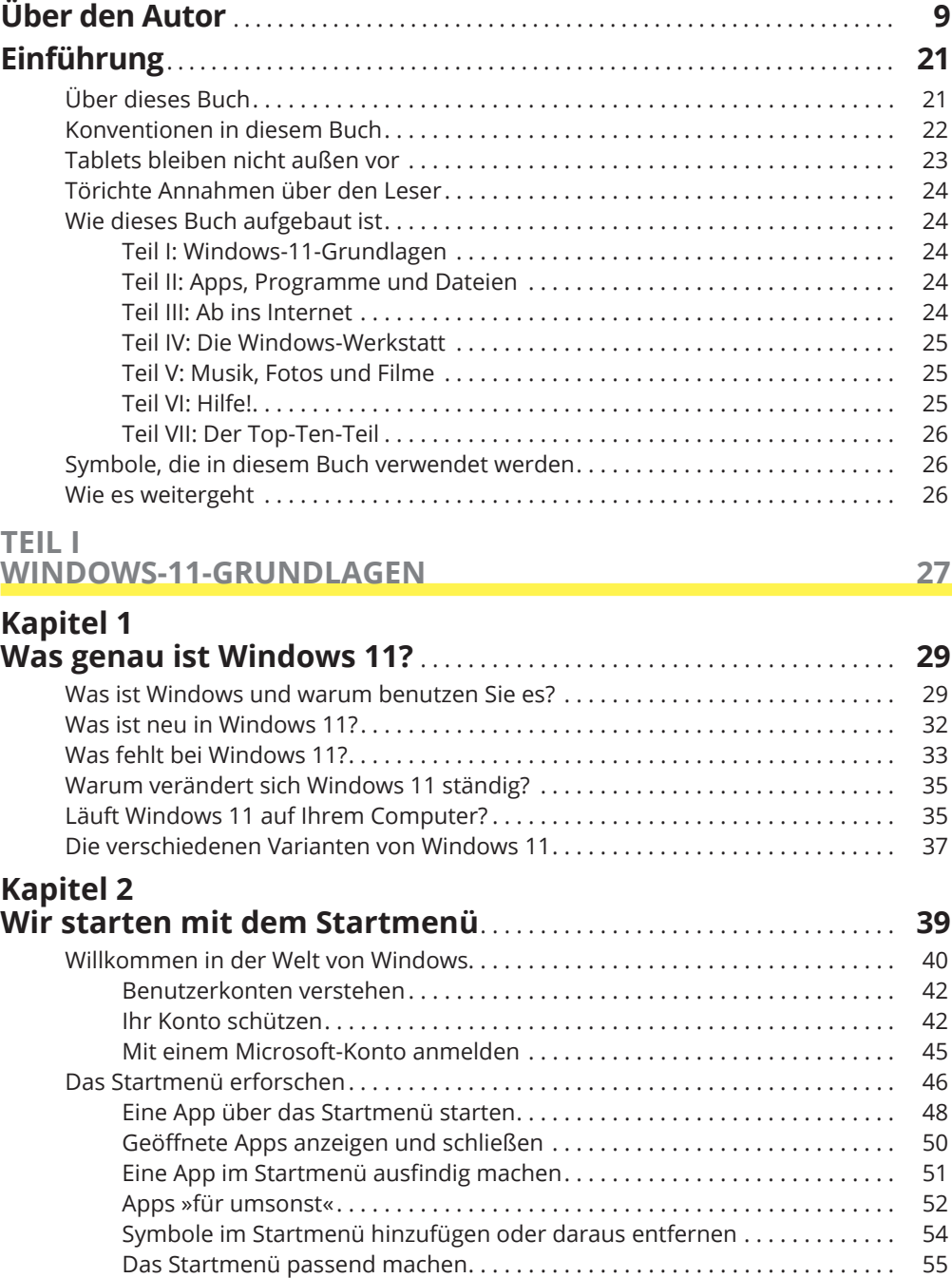

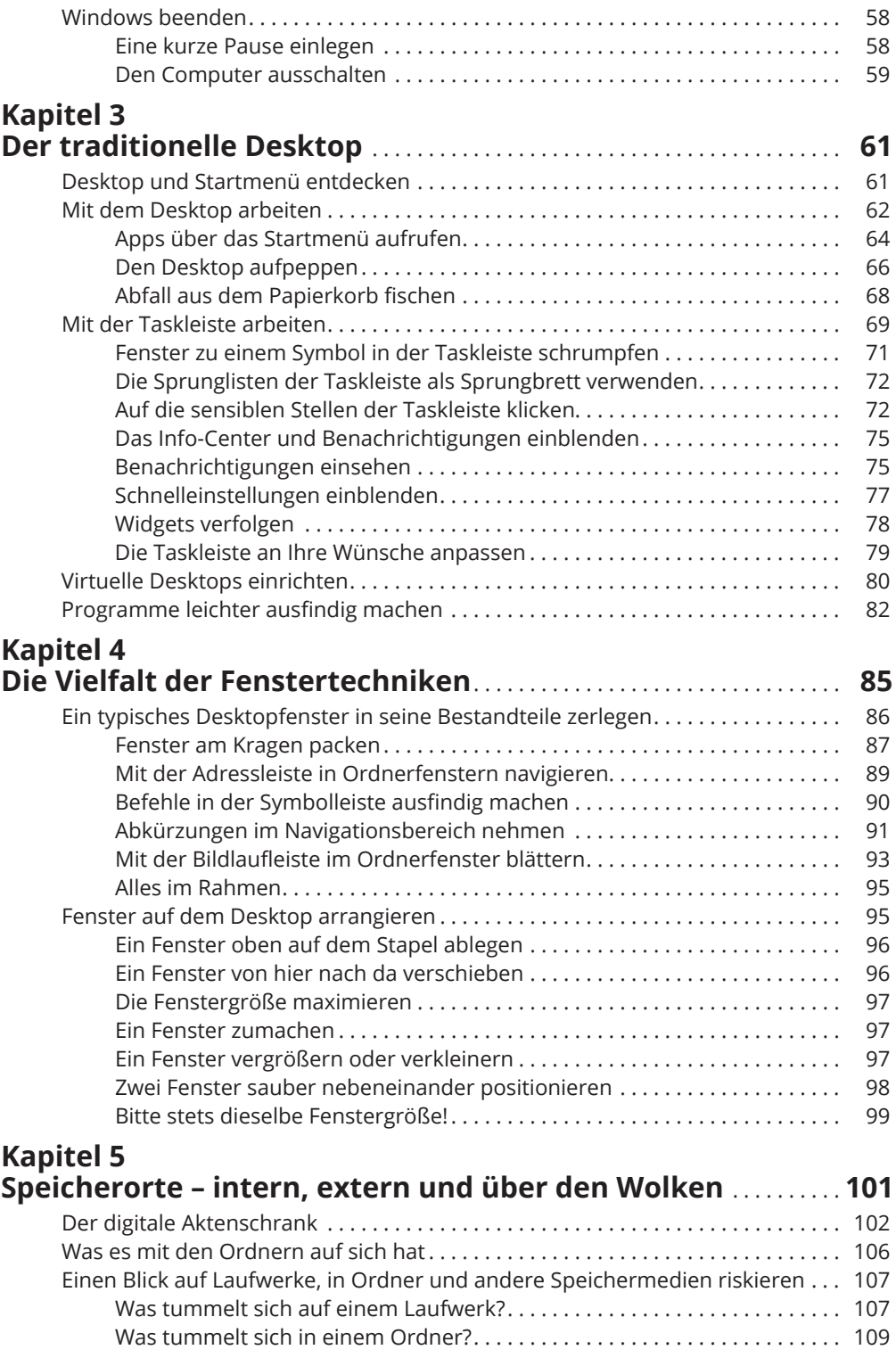

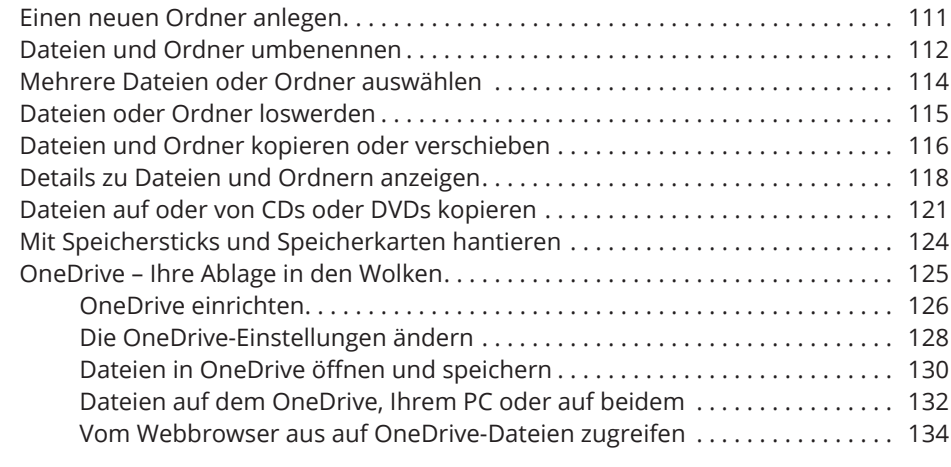

## **TEIL II APPS, PROGRAMME UND DATEIEN 137**

**Kapitel 6 Mit Programmen, Apps und Dokumenten jonglieren** . . . . . . . . . **139** Apps oder Programme starten . . . . . . . . . . . . . . . . . . . . . . . . . . . . . . . . . . . . . . . . . 140 Dokumente öffnen . . . . . . . . . . . . . . . . . . . . . . . . . . . . . . . . . . . . . . . . . . . . . . . . . . . 142 Dokumente speichern . . . . . . . . . . . . . . . . . . . . . . . . . . . . . . . . . . . . . . . . . . . . . . . . 144 Welches Programm öffnet welche Datei? . . . . . . . . . . . . . . . . . . . . . . . . . . . . . . . . 146 Im Microsoft Store shoppen . . . . . . . . . . . . . . . . . . . . . . . . . . . . . . . . . . . . . . . . . . . 149 Neue Apps aus dem Store downloaden . . . . . . . . . . . . . . . . . . . . . . . . . . . . . 150 Apps deinstallieren . . . . . . . . . . . . . . . . . . . . . . . . . . . . . . . . . . . . . . . . . . . . . . 152 Apps aktualisieren . . . . . . . . . . . . . . . . . . . . . . . . . . . . . . . . . . . . . . . . . . . . . . . 153 Der bequeme Weg der Verknüpfungen . . . . . . . . . . . . . . . . . . . . . . . . . . . . . . . . . . 153 Alles, was Sie über Ausschneiden, Kopieren und Einfügen wissen müssen . . . . 155 Auf die Schnelle ausschneiden, kopieren und einfügen . . . . . . . . . . . . . . . 155 Elemente zum Ausschneiden oder Kopieren auswählen................. 156 Ausgewählte Elemente ausschneiden oder kopieren . . . . . . . . . . . . . . . . . 158 Ausgeschnittene oder kopierte Elemente einfügen . . . . . . . . . . . . . . . . . . . 159 **Kapitel 7 Gesucht und gefunden** . . . . . . . . . . . . . . . . . . . . . . . . . . . . . . . . . . . . . . . . . . . . . . **161** Aktuell geöffnete Apps und Programme aufstöbern............................ 161 Aktuell geöffnete Fenster aufspüren . . . . . . . . . . . . . . . . . . . . . . . . . . . . . . . . . . . . 163 Nach Apps, Programmen, Einstellungen oder Dateien suchen . . . . . . . . . . . . . . 164 Nach einer Datei in einem Ordner suchen . . . . . . . . . . . . . . . . . . . . . . . . . . . . . . . 167 Verloren geglaubte Bilder aufspüren . . . . . . . . . . . . . . . . . . . . . . . . . . . . . . . . . . . . 170 Andere Computer im Netzwerk aufspüren . . . . . . . . . . . . . . . . . . . . . . . . . . . . . . . 171 **Kapitel 8 Ihre Arbeit drucken und scannen** . . . . . . . . . . . . . . . . . . . . . . . . . . . . . . . . . **173** In Apps drucken . . . . . . . . . . . . . . . . . . . . . . . . . . . . . . . . . . . . . . . . . . . . . . . . . . . . . . 174 Vom Desktop aus drucken . . . . . . . . . . . . . . . . . . . . . . . . . . . . . . . . . . . . . . . . . . . . . 176 Druckseiten einrichten . . . . . . . . . . . . . . . . . . . . . . . . . . . . . . . . . . . . . . . . . . . 177

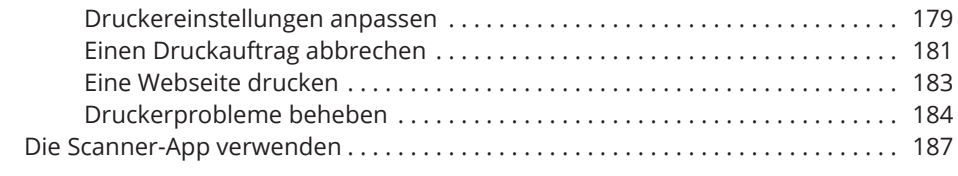

### **TEIL III AB INS INTERNET 189**

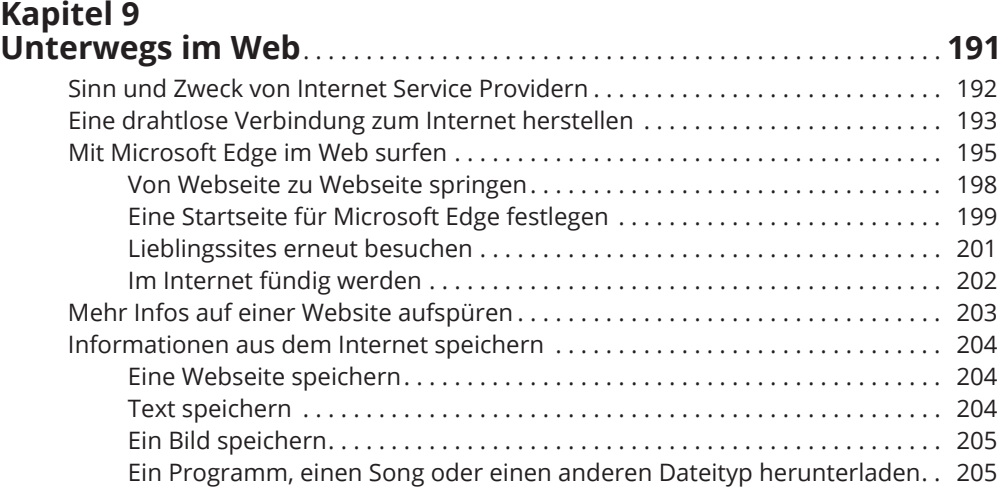

# **Kapitel 10**

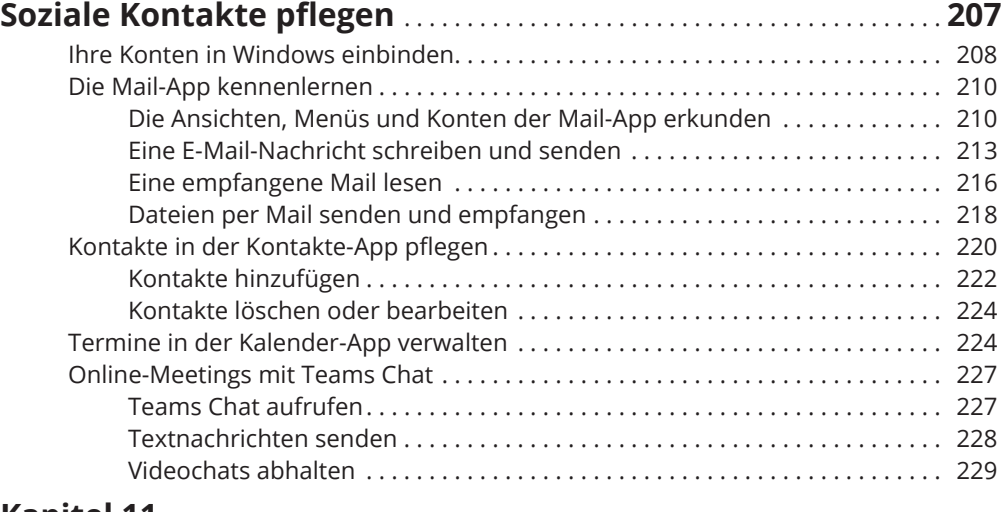

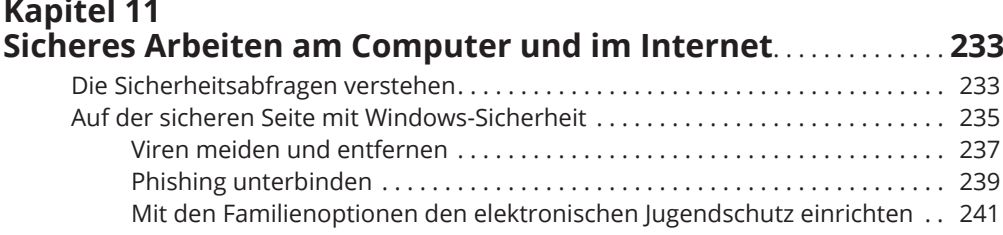

## **TEIL IV DIE WINDOWS-WERKSTATT 245**

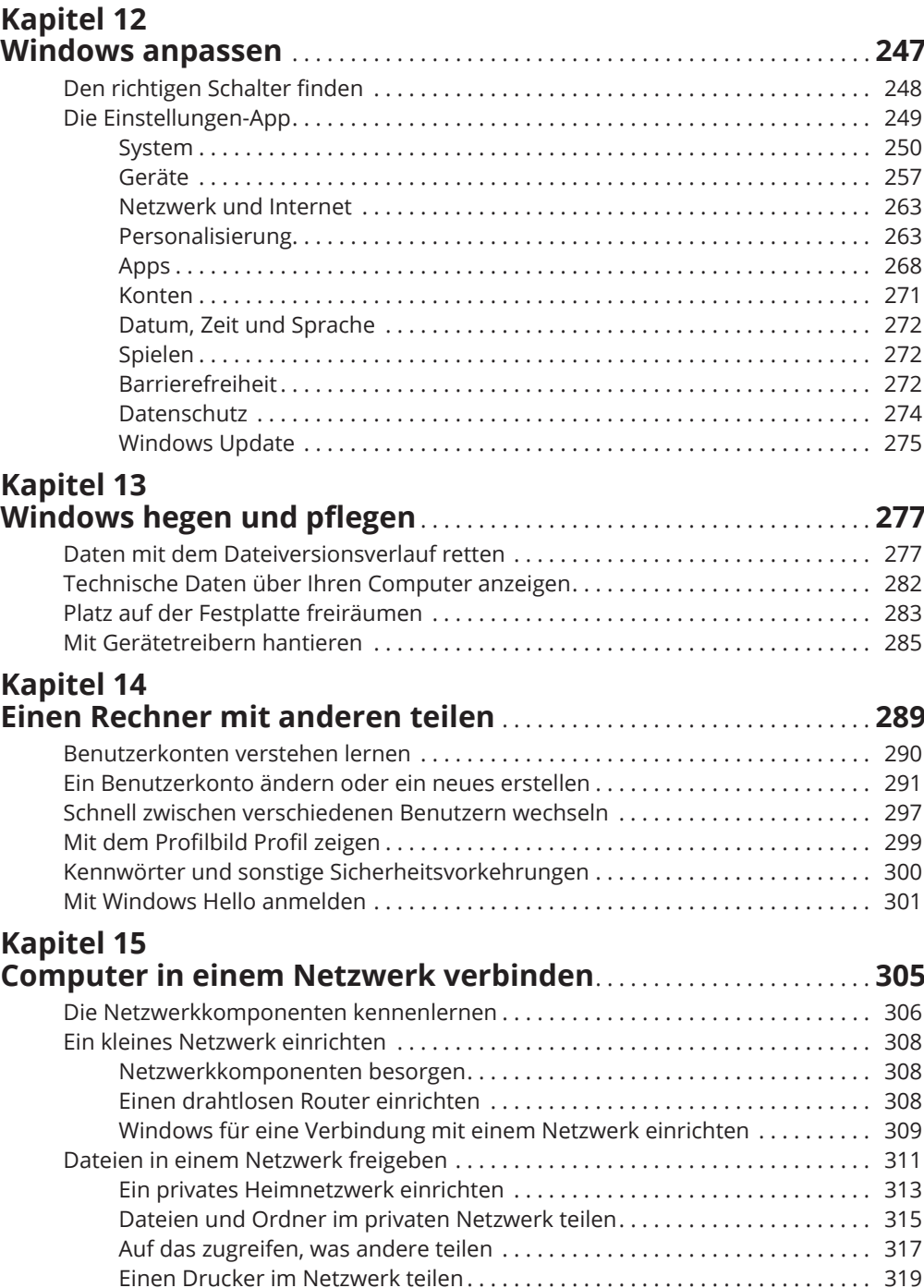

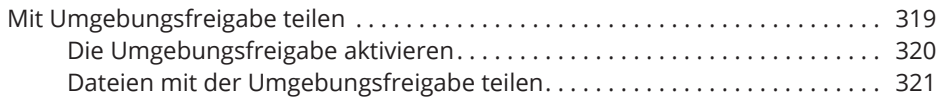

#### **TEIL V MUSIK, FOTOS UND FILME 323**

**Kapitel 16 Musik abspielen und kopieren** . . . . . . . . . . . . . . . . . . . . . . . . . . . . . . . . . . . . **325** Musik mit der Groove-Musik-App abspielen . . . . . . . . . . . . . . . . . . . . . . . . . . . . . . 326 Musik mit Windows Media Player abspielen . . . . . . . . . . . . . . . . . . . . . . . . . . . . . . 329 Die Medienbibliothek von Windows Media Player auffüllen.................. 331 Die Medienbibliotheken von Windows Media Player erkunden............... 334 Musikdateien abspielen . . . . . . . . . . . . . . . . . . . . . . . . . . . . . . . . . . . . . . . . . . . . . . . 337 Die aktuelle Wiedergabe steuern . . . . . . . . . . . . . . . . . . . . . . . . . . . . . . . . . . . . . . . 338 CDs abspielen . . . . . . . . . . . . . . . . . . . . . . . . . . . . . . . . . . . . . . . . . . . . . . . . . . . . . . . . 340 DVDs abspielen . . . . . . . . . . . . . . . . . . . . . . . . . . . . . . . . . . . . . . . . . . . . . . . . . . . . . . 341 Videos und TV-Aufzeichnungen wiedergeben . . . . . . . . . . . . . . . . . . . . . . . . . . . . . 342 Mit Wiedergabelisten arbeiten . . . . . . . . . . . . . . . . . . . . . . . . . . . . . . . . . . . . . . . . . 343 CDs auf Ihren Computer rippen . . . . . . . . . . . . . . . . . . . . . . . . . . . . . . . . . . . . . . . . 345 Musik-CDs brennen . . . . . . . . . . . . . . . . . . . . . . . . . . . . . . . . . . . . . . . . . . . . . . . . . . . 346 **Kapitel 17 Digitale Fotoschätze** . . . . . . . . . . . . . . . . . . . . . . . . . . . . . . . . . . . . . . . . . . . . . . . . . **349**

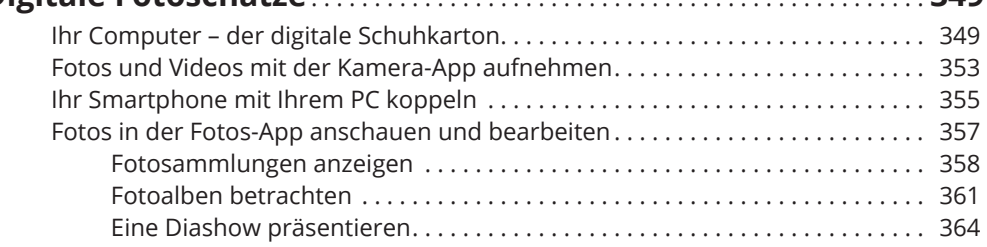

## **TEIL VI HILFE! 365**

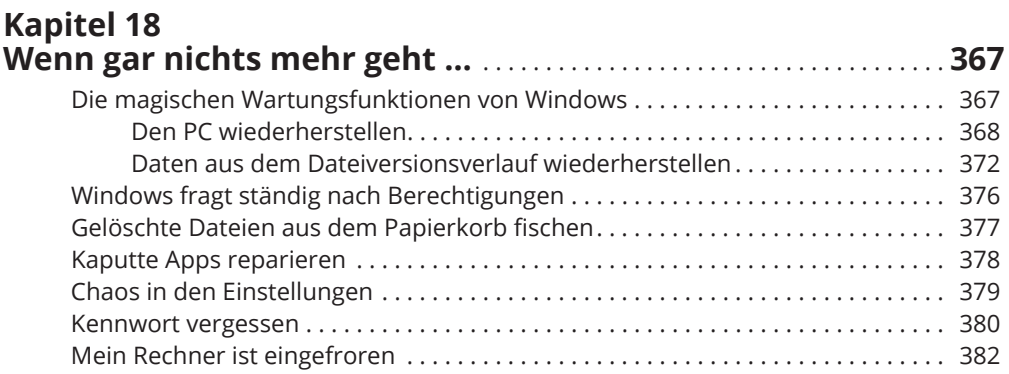

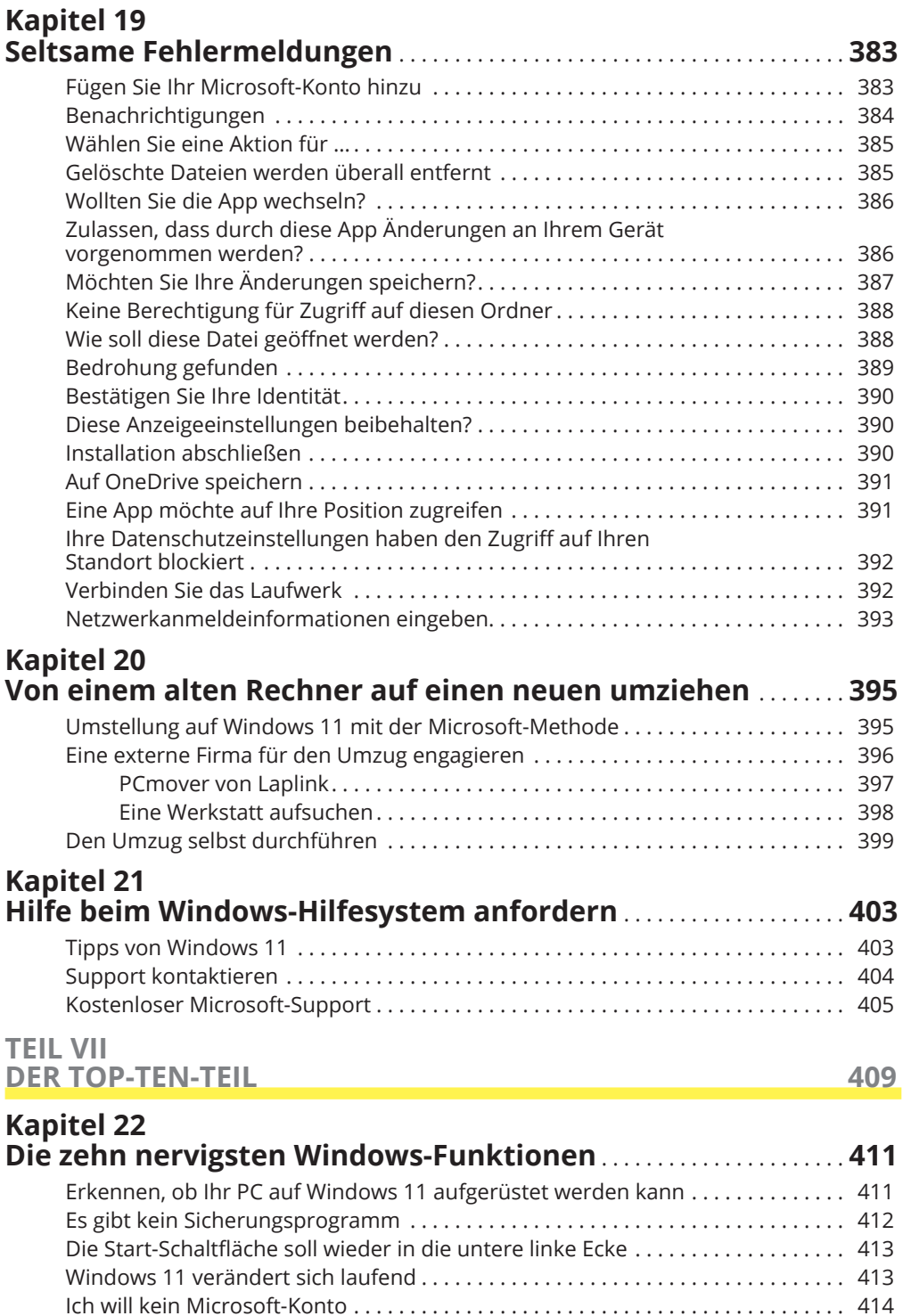

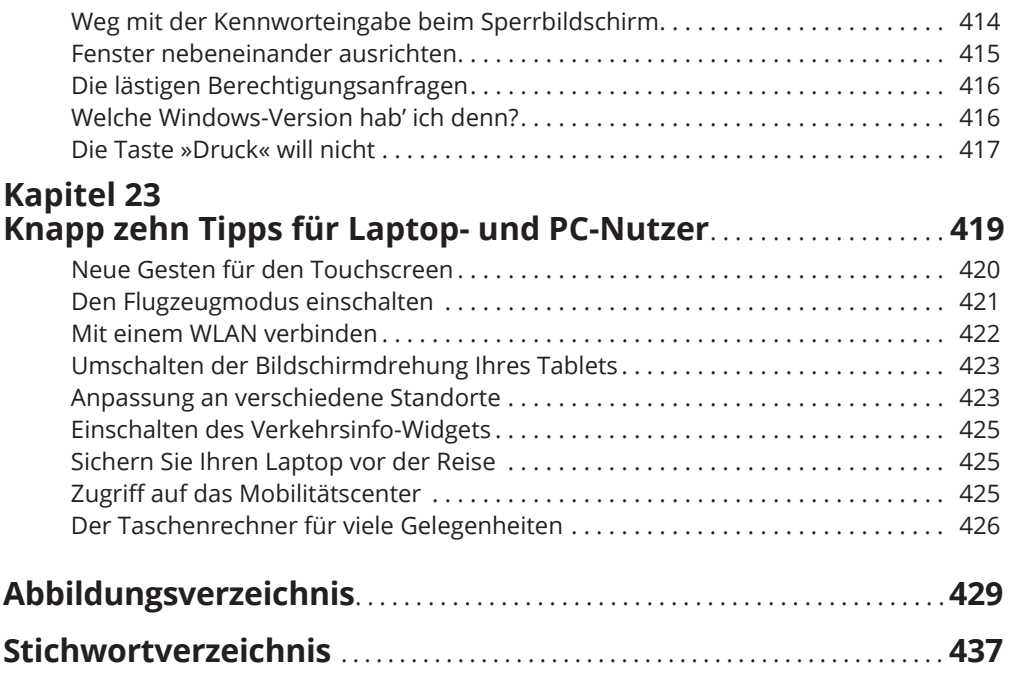

Diese Leseprobe haben Sie beim M. edvbuchversand.de heruntergeladen. Das Buch können Sie online in unserem Shop bestellen.

**Hier zum Shop**